# Kofax Kapow

Release Notes Version: 10.3.1

Date: 2018-09-27

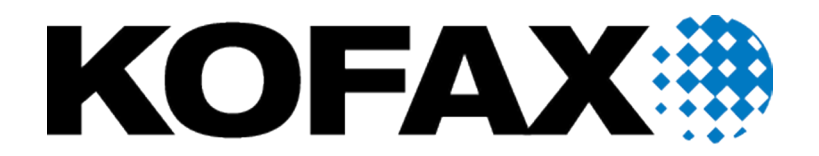

© 2018 Kofax. All rights reserved.

Kofax is a trademark of Kofax, Inc., registered in the U.S. and/or other countries. All other trademarks are the property of their respective owners. No part of this publication may be reproduced, stored, or transmitted in any form without the prior written permission of Kofax.

# Table of Contents

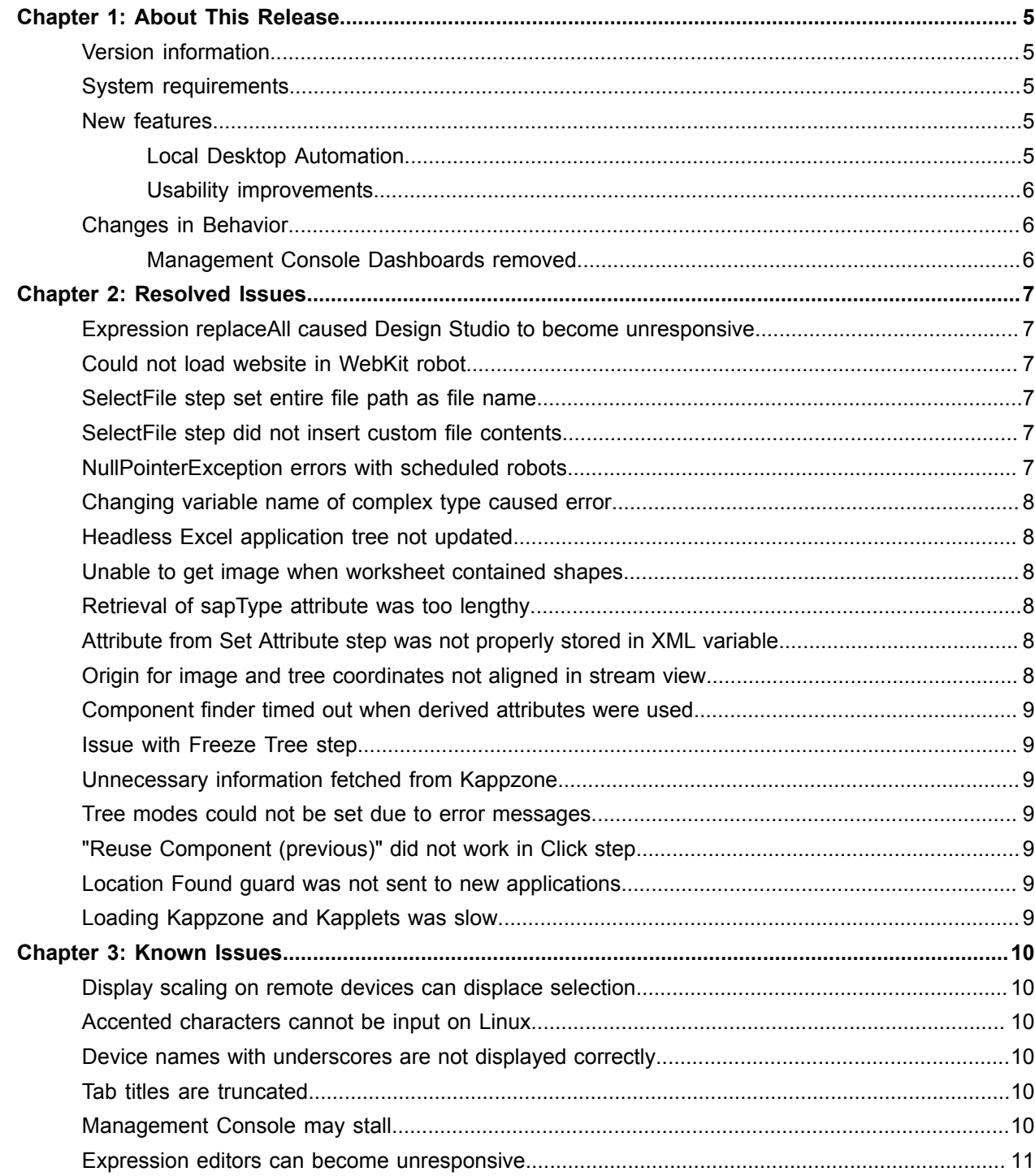

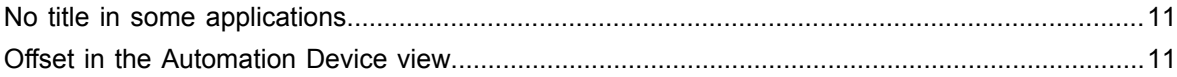

#### <span id="page-4-0"></span>Chapter 1

# About This Release

The release notes give you late-breaking information about Kofax Kapow 10.3.1. Please read this document carefully, as it contains information that is not included in other Kofax Kapow documentation.

### <span id="page-4-1"></span>Version information

The version number for this Kofax Kapow product is 10.3.1 and build number is 365.

To verify the version number, do the following.

- In Design Studio, go to **Help** > **About**.
- In Management Console, look for the version number in the top left corner near the product name.

#### <span id="page-4-2"></span>System requirements

Information about supported operating systems and other system requirements is available from the Kofax Kapow Installation Guide, and from the Kofax website in the Technical Specifications document, which is updated regularly. We recommend that you review both documents carefully before installing your product. See [Supported Configurations](https://services.kofax.com/support/products/kapow/10.3/supported-configurations.php) page on the [Kofax Support](https://services.kofax.com/support/) website.

### <span id="page-4-3"></span>New features

This section lists the features that are introduced in this product release. You can find more information about new features in Kofax Kapow help or *Kofax Kapow User's Guide*.

#### <span id="page-4-4"></span>Local Desktop Automation

The Local Desktop Automation feature helps you design and run your robots on the same computer as the devices you wish to automate, which accelerates and facilitates the process of device automation. See the Device Automation > Use Local Desktop Automation topic in the Kofax Kapow help.

#### <span id="page-5-0"></span>Usability improvements

#### **List of favorite steps**

You can add the most frequently used steps to the list of favorite steps to be available directly from the Insert Step menu. See the Design Studio > Design Studio Settings > Robot Editor topic in the Kofax Kapow help.

#### **Auto execution option in device automation**

Use this option to immediately execute and stream newly added action steps in the Recorder view of the Device Automation Editor to help you build robot sequences more quickly. See the Device Automation > Device Automation Editor topic in the Kofax Kapow help.

#### **Editing without resetting the execution state**

In Device Automation, you can edit variables and delete steps without resetting the execution state of the workflow during robot development.

#### **Creating variables from the context menu**

It is now possible to create variables from the context menu without interrupting your work and scrolling to the variables section.

#### **Double-click to execute to the program point in Device Automation Workflow view**

Double-click a program point in the Automation Workflow view to execute the workflow to this point.

#### **Enhanced Extract Value step**

The Extract Value step can contain an expression to convert the value.

#### **A shortcut to the left click step**

Double-click in the Recorder view to insert a left click step.

#### **Using keyboard to navigate the application tree**

You can use your keyboard to navigate the application tree.

#### **Using Tab key to navigate**

You can use the Tab key to navigate across all fields in the Workflow view.

#### **Enhanced user interface**

Several user interface enhancements are included to promote usability.

### <span id="page-5-1"></span>Changes in Behavior

This section describes behavior that differs from previous Kofax Kapow releases.

#### <span id="page-5-2"></span>Management Console Dashboards removed

Dashboards in Management Console were removed. We recommend that you use Kofax Analytics for Kapow to get a graphical business intelligence dashboard based on data collected during the work of Kapow robots.

# <span id="page-6-0"></span>Chapter 2 Resolved Issues

This chapter lists the resolved issues in Kofax Kapow 10.3.1. Each Kofax Kapow product release is cumulative and includes the resolved issues from earlier releases.

### <span id="page-6-1"></span>Expression replaceAll caused Design Studio to become unresponsive

The expression  $replaceAll("abc", "b", "\\\"$ ) caused Design Studio to not respond. (1184649)

### <span id="page-6-2"></span>Could not load website in WebKit robot

The issue referred to the following website: https://idp.kvk.nl/idhub/login.html. The login page for the website was not loaded in a WebKit robot. (1181314)

#### <span id="page-6-3"></span>SelectFile step set entire file path as file name

The SelectFile step incorrectly set file names: Instead of using the file name, it passed the entire file path. (1181112)

#### <span id="page-6-4"></span>SelectFile step did not insert custom file contents

The SelectFile step did not insert the contents of a custom file if the JavaScript File API was in use. (1180077)

### <span id="page-6-5"></span>NullPointerException errors with scheduled robots

NullPointerException errors occurred intermittently with scheduled robots. (1178816)

### <span id="page-7-0"></span>Changing variable name of complex type caused error

An error occurred when an attribute name in a complex variable was changed before the Assign Variable step at design time. (1175972)

### <span id="page-7-1"></span>Headless Excel application tree not updated

When a headless Excel application was running outside of direct streaming at design time or without explicit image retrieval, such as in the Extract Image step, the application tree was not updated. (1175868)

#### <span id="page-7-2"></span>Unable to get image when worksheet contained shapes

When opening an Excel file with shapes in the built-in Excel, the Open step could fail with the following error:

Error executing command: Error creating excelinstance: Unknown error 0x800A03EC.

The issue was observed with both Excel 2013 and 2016. (1173906)

#### <span id="page-7-3"></span>Retrieval of sapType attribute was too lengthy

Scanning the SAP object tree from the SAP GUI 7.40 client took too long. (1173209)

### <span id="page-7-4"></span>Attribute from Set Attribute step was not properly stored in XML variable

In the Set Attribute step, when setting an attribute name  $x$ mlns with a value, the value was lost. (1172010)

#### <span id="page-7-5"></span>Origin for image and tree coordinates not aligned in stream view

The origin for image and tree coordinate systems could be not aligned when sending the image and tree from the Device Automation Service to Design Studio. (1165472)

#### <span id="page-8-0"></span>Component finder timed out when derived attributes were used

The Component finder timed out if derived attributes, such as  $der$  height, were used in finders. (1164796)

#### <span id="page-8-1"></span>Issue with Freeze Tree step

When you created a Freeze Tree step for a Windows application and added a program point in the step, closed the Device Automation Editor, and then reopened it, no tree was shown for the application. (1162494)

#### <span id="page-8-2"></span>Unnecessary information fetched from Kappzone

More information than required was fetched from Kappzone, which caused a significant slowdown. (1159146)

#### <span id="page-8-3"></span>Tree modes could not be set due to error messages

Tree modes could not be set because an error message was shown too often after adding an input variable to the Device Automation step and then opening the Device Automation Editor. (1158345)

### <span id="page-8-4"></span>"Reuse Component (previous)" did not work in Click step

If you used the Reuse Component set to (previous) in the Click step in SAP, the finder could not find the existing location. (1157587)

#### <span id="page-8-5"></span>Location Found guard was not sent to new applications

The Location Found guard was only sent once to the Device Automation Service. (1143200)

#### <span id="page-8-6"></span>Loading Kappzone and Kapplets was slow

Loading the Kappzone and Kapplets took too long. (963374)

#### <span id="page-9-0"></span>Chapter 3

## Known Issues

This chapter contains information about potential issues that you may encounter while using Kofax Kapow 10.3.1. The workarounds are provided, as applicable.

#### <span id="page-9-1"></span>Display scaling on remote devices can displace selection

If VMware is used for hosting remote devices, text and icon scaling can displace selections in some applications, leading to unexpected behavior for robots using Device Automation.

**Workaround:** Change display scaling to 100% on automation devices. For example, to change display scaling on Windows 7, go to **Control Panel** > **Display** and select 100% as the scaling factor.

#### <span id="page-9-2"></span>Accented characters cannot be input on Linux

Accented characters using a dead key cannot be input on Linux. (746316)

#### <span id="page-9-3"></span>Device names with underscores are not displayed correctly

Device names with underscores are not displayed correctly in drop-down lists inside the Device Automation steps. (737810)

**Workaround:** Do not use device names with underscores.

#### <span id="page-9-4"></span>Tab titles are truncated

The maximum length of tab titles in the Device Automation editor is 32 characters, including spaces and dashes. Titles that exceed the maximum length are truncated automatically. (739186)

### <span id="page-9-5"></span>Management Console may stall

An incorrectly configured logdb database might cause Management Console to stall indefinitely. (705318)

**Workaround:** Double-check the configuration settings of the logdb database before running Management Console.

#### <span id="page-10-0"></span>Expression editors can become unresponsive

Expression editors become unresponsive if zeroes are added after the following characters: dollar sign (\$) and the number one (1). (695039)

### <span id="page-10-1"></span>No title in some applications

In Device Automation editor, applications opened via "Run as Administrator" can be seen but they do not have an application title. (747918)

### <span id="page-10-2"></span>Offset in the Automation Device view

When using Windows 10 in combination with VMware for Device Automation, the rendering in the Automation Device view may be offset. (765652)

**Workaround**: Use VirtualBox, or run the VMware on another Windows version.